# **Managing Shipping Addresses for Administrators**

**IRON MOUNTAIN CONNECT™ RECORDS MANAGEMENT** 

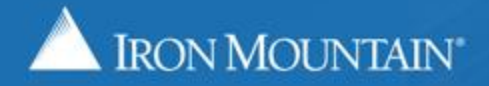

US-RM-INT-PPT-03.2019

### **Table of Contents**

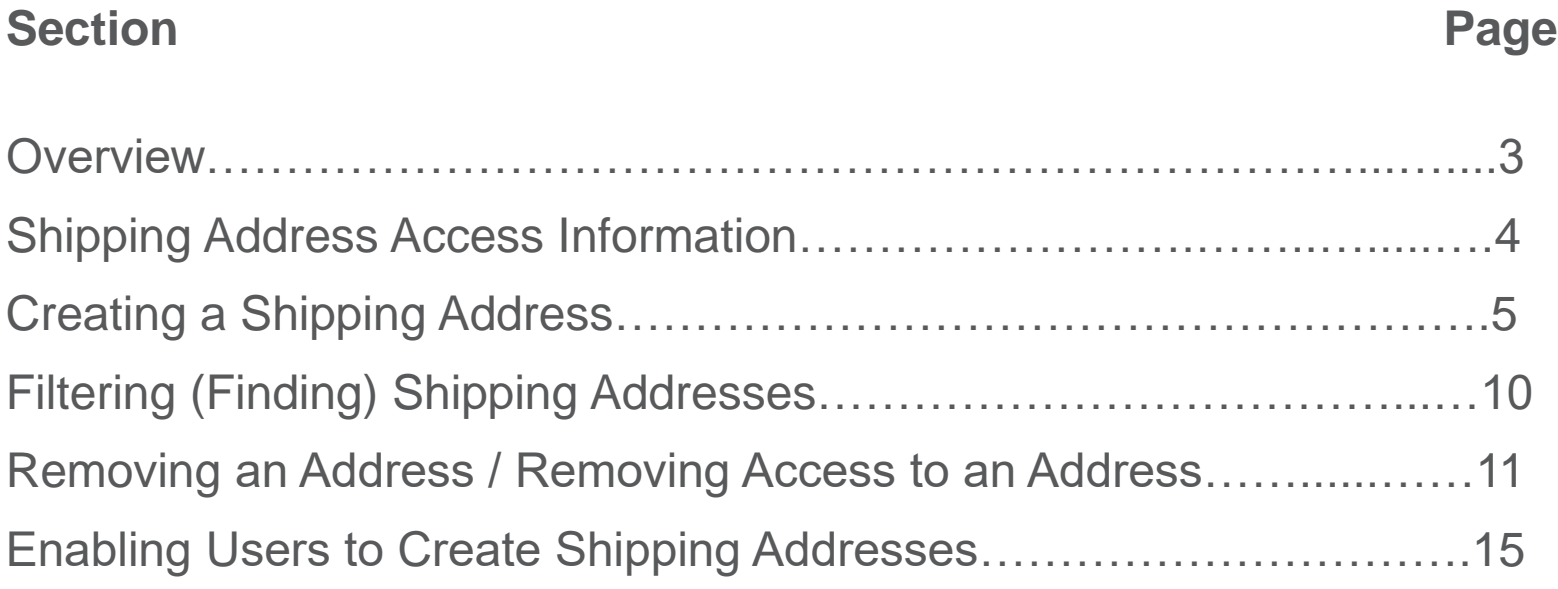

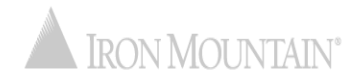

## **Overview: Managing Shipping Addresses**

The shipping address is the location where Iron Mountain:

- Picks up records for storage
- Delivers records from storage
- Delivers supplies

System administrators manage shipping addresses from a centralized repository to ensure that they are synchronized systemwide.

Use this guide to learn how to:

- Create a shipping address
- Add users to / restrict users from a shipping address
- Filter to find a shipping address
- Remove a shipping address
- Give select users the permission to create a shipping address

System administrators refer to the Using Shipping Addresses How To training guide.

## **Shipping Address Access**

#### **New Addresses:**

- **Administrators:** As a system administrator, you automatically have access to all addresses for the companies you are assigned to.
- **Standard Users:** Are automatically granted access to all new addresses for companies they are assigned to. As a system administrator, you must manually deselect users that should not have access to a new address.

#### **Existing Addresses:**

- **Administrators:** As a system administrator, you automatically have access to all addresses for the companies you are assigned to.
- **Standard Users:** Are not granted access to existing addresses. As an administrator, you must manually grant user access to existing addresses.

#### **Role Changes:**

Administrators that have been converted to standard users lose all address access and must be manually granted access by their system administrator.

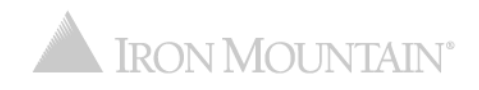

**1**

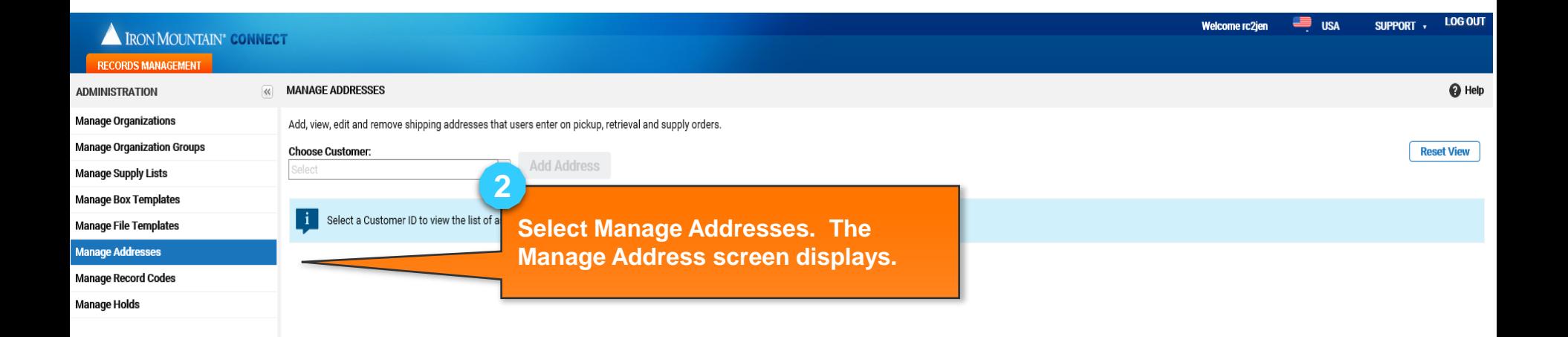

**SEARCH, RETRIEVE** PICKUPS, ADD RECORDS **BULK UPLOAD ORDER SUPPLIES DESTRUCTION ADMINISTRATION** 

**TRACK ORDERS** 

**Select Administration to begin the process of entering a new shipping address.** 

**Use the left-side navigation bar to move within the different functional areas in Iron Mountain Connect Records Management.**

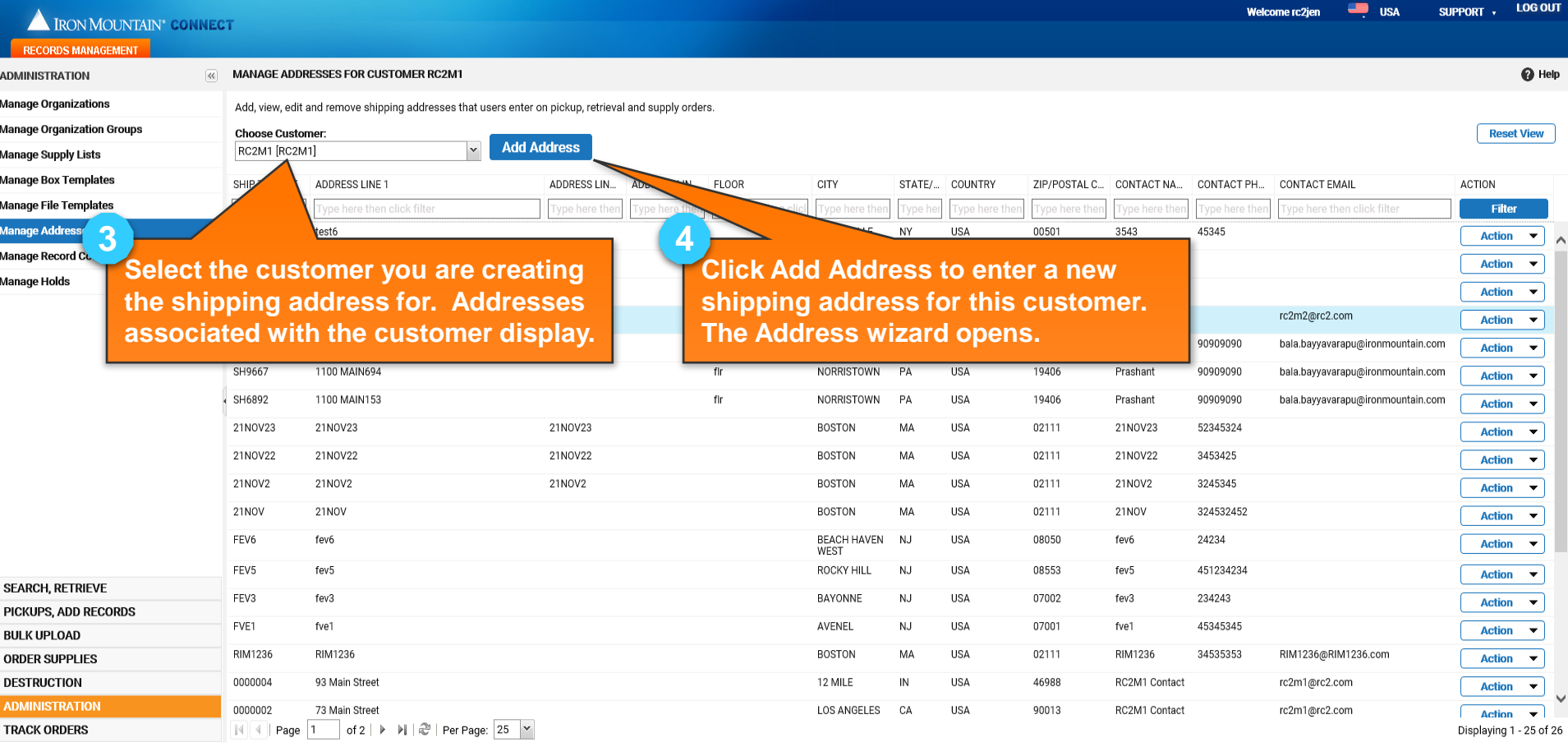

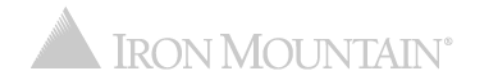

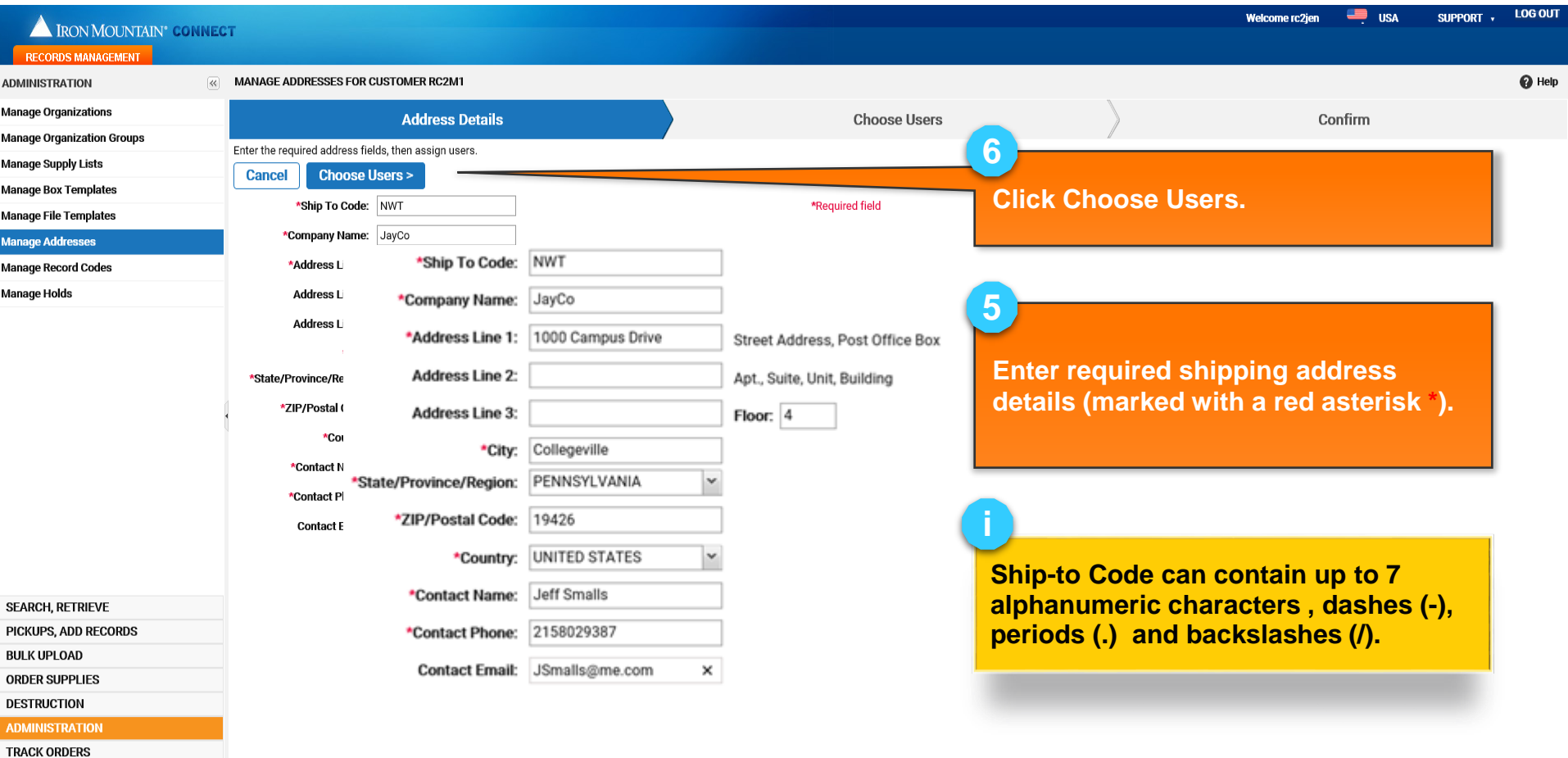

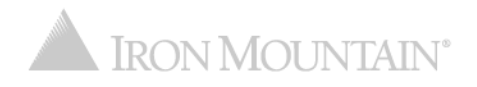

By default, ALL users have access to a NEW address. You must MANUALLY deselect users to remove access to the new address.

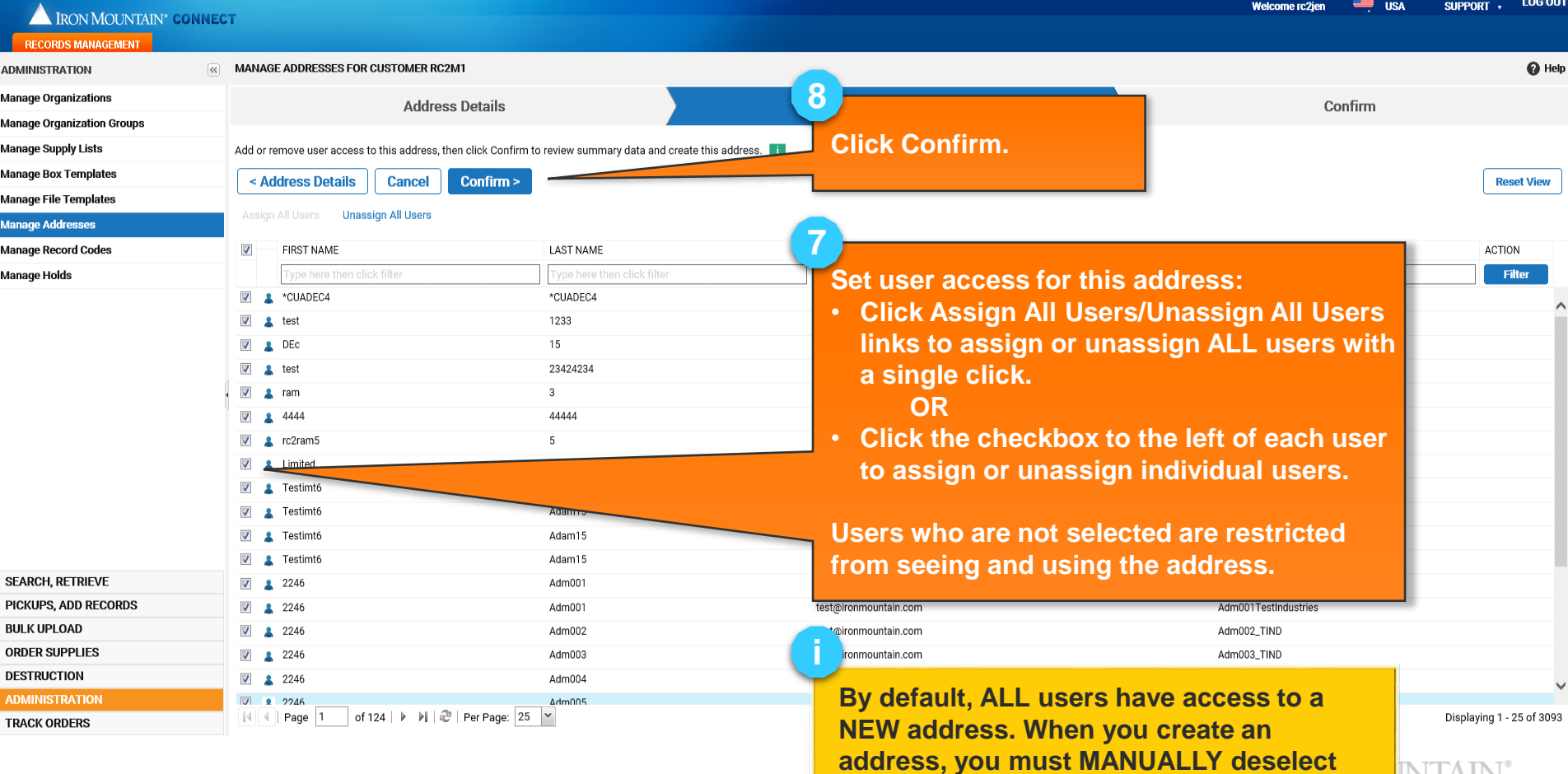

**users to remove access to the address.** 

NTAIN

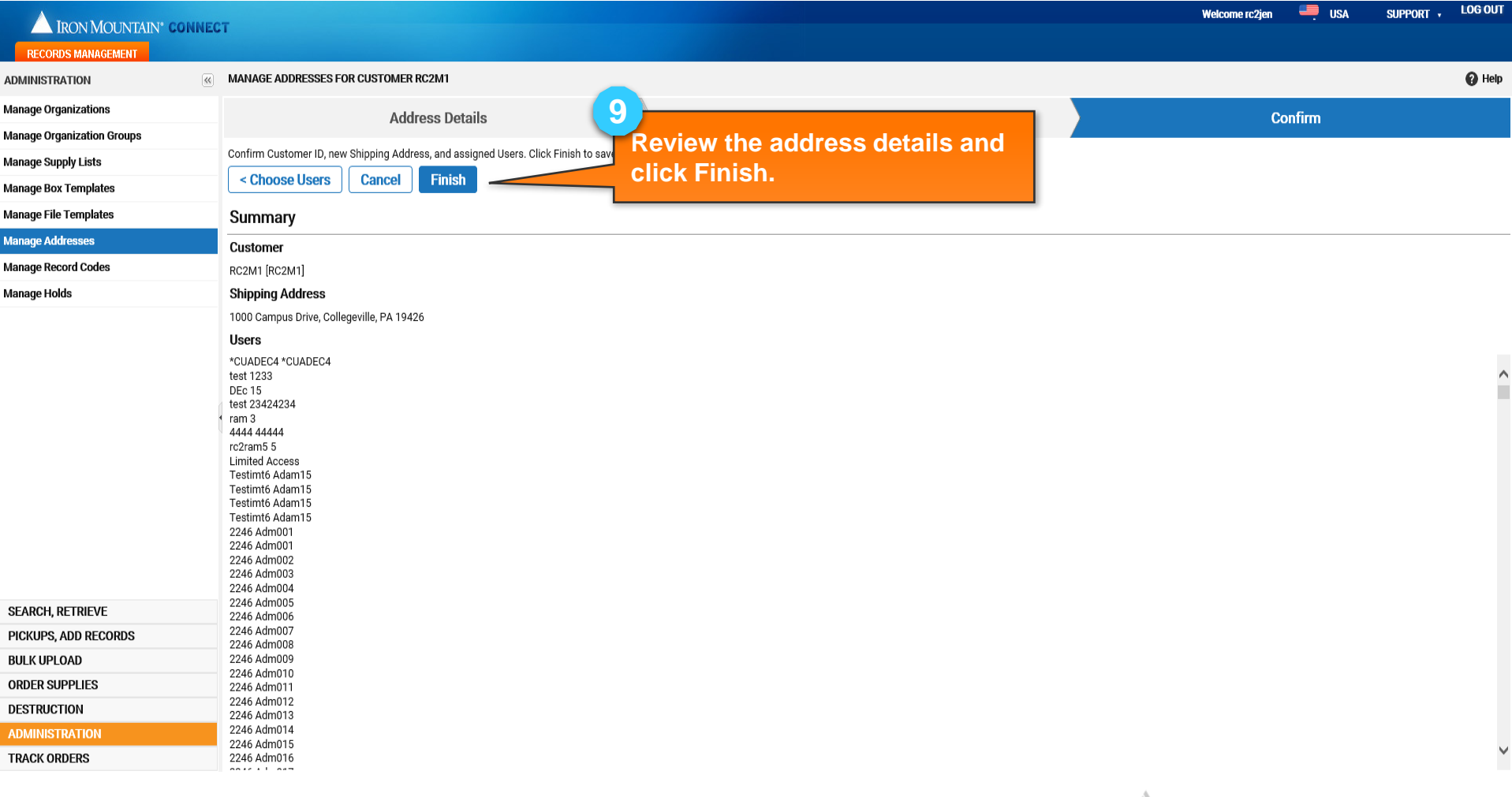

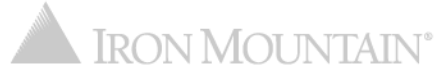

# **Filtering (Finding) Shipping Addresses**

#### Apply filters to long lists to reduce the number of addresses that display.

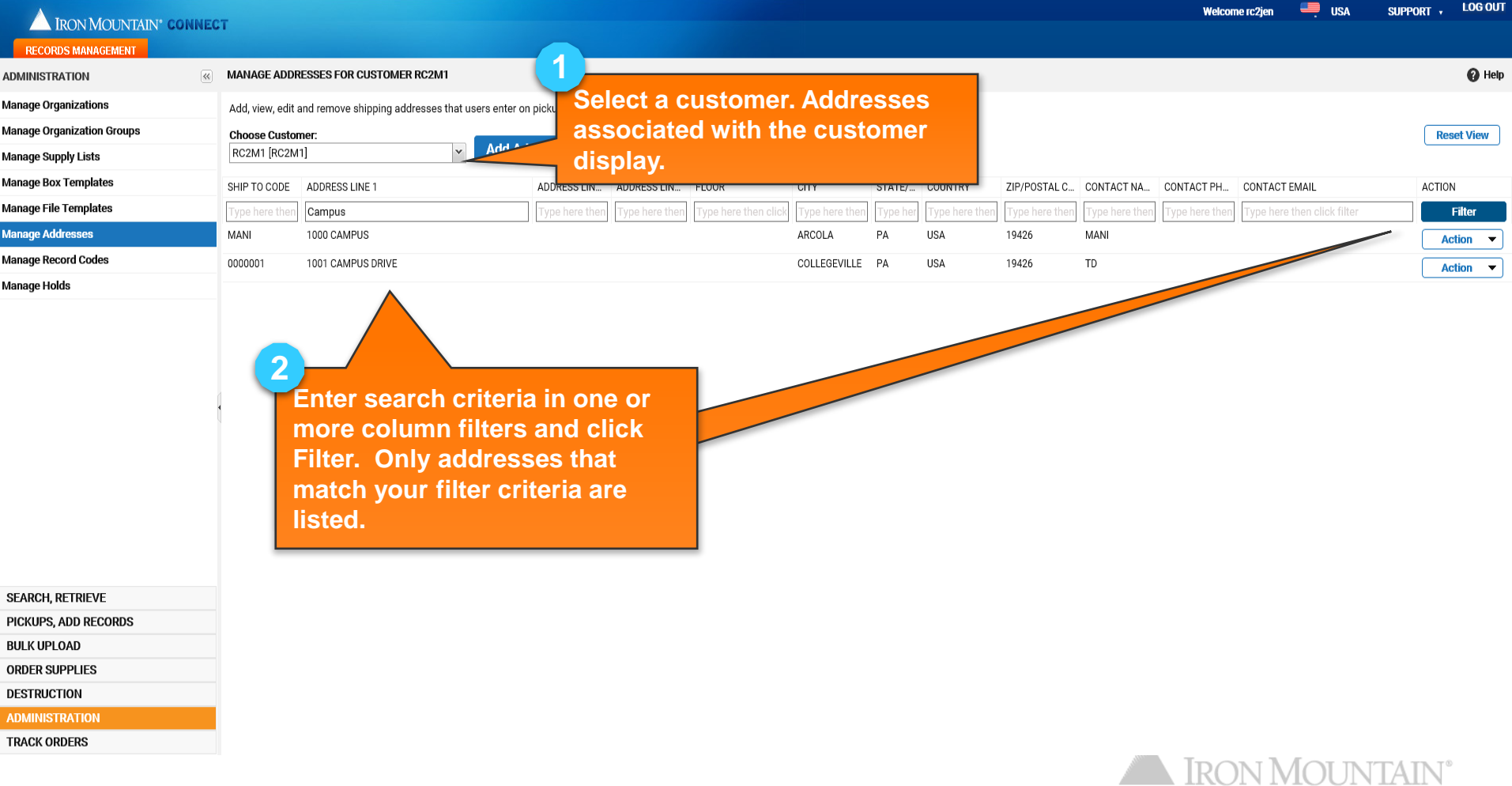

As a system administrator you have two options for removing shipping addresses:

- **Permanently Remove a Shipping Address**  Removing a shipping address permanently deletes the address. No [backup/audit records are available. Refer to Removing a Shipping](#page-11-0)  Address.
- **Removing Access to a Shipping Address**  To remove user access to a shipping address without permanently removing it, manually unassign all users who have access to the shipping address.

The address remains in Iron Mountain Connect Records [Management, but users can not view or access it. Refer to Removing](#page-13-0)  Access to a Shipping Address.

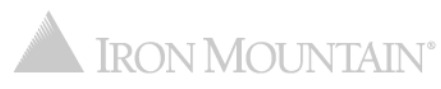

## <span id="page-11-0"></span>**Removing a Shipping Address**

#### Removing permanently deletes a shipping address. No backup/audit records are available.

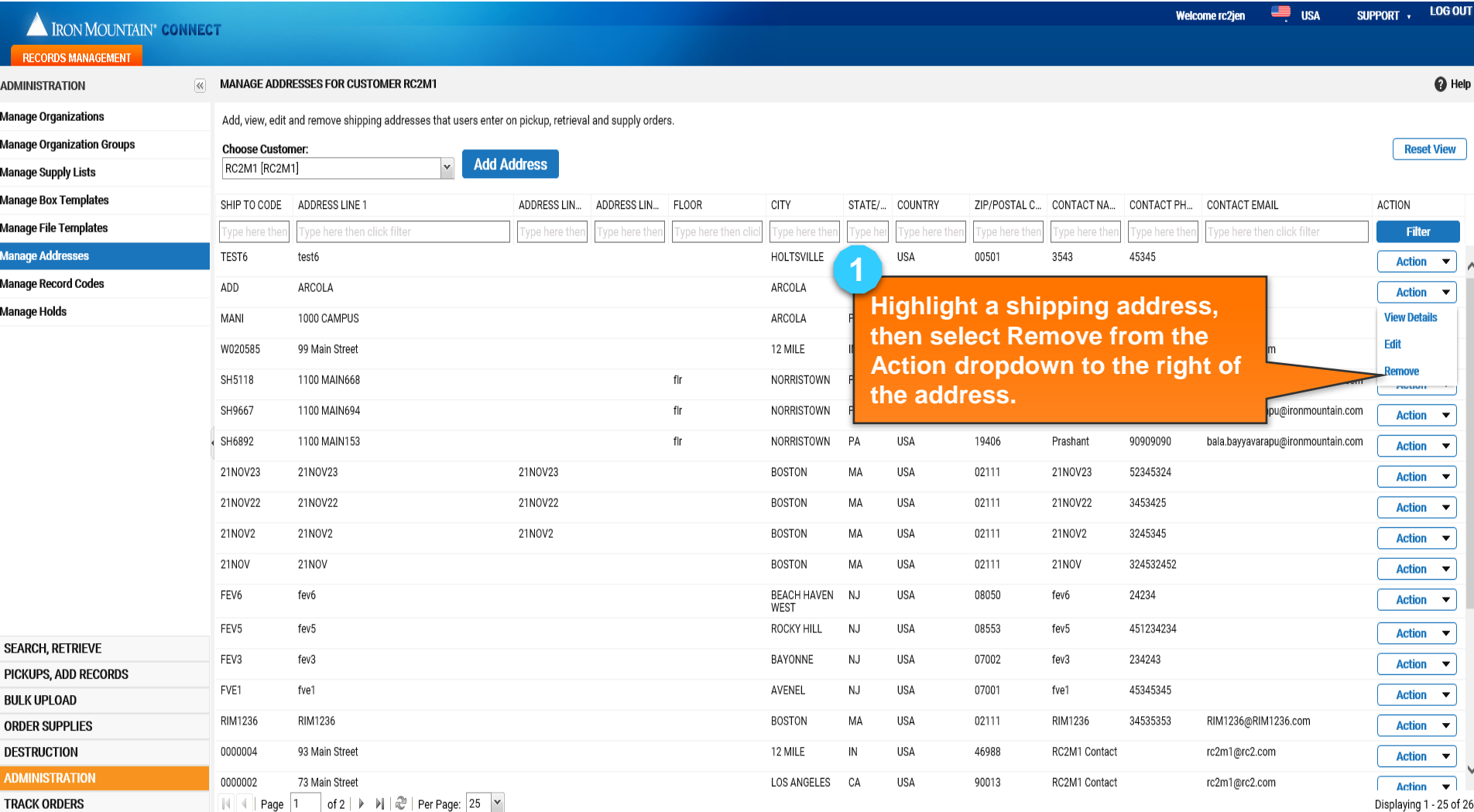

## **Removing a Shipping Address**

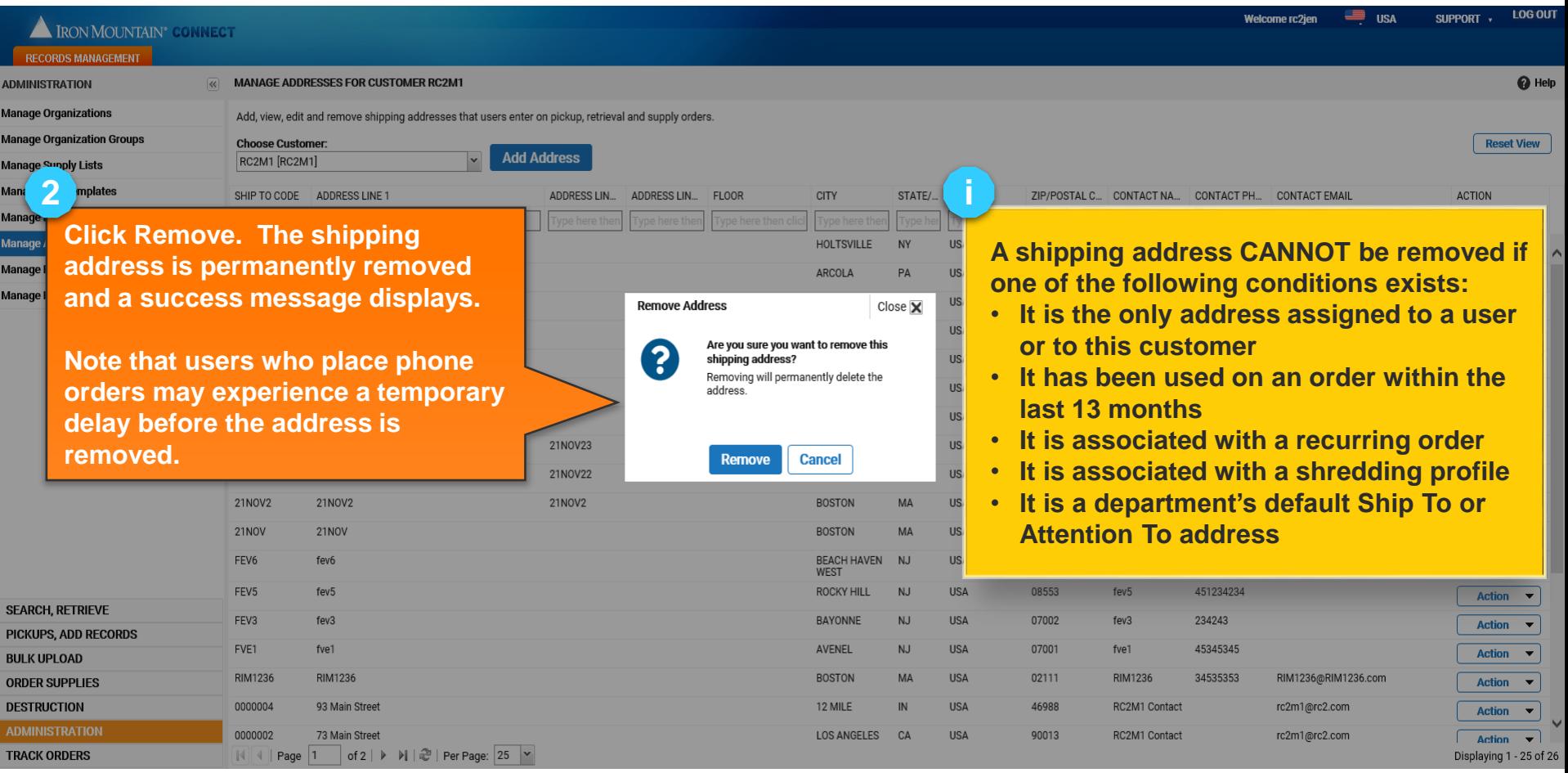

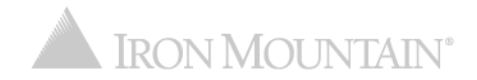

## <span id="page-13-0"></span>**Removing Access to a Shipping Address**

#### Manually remove user access to a shipping address without permanently removing it.

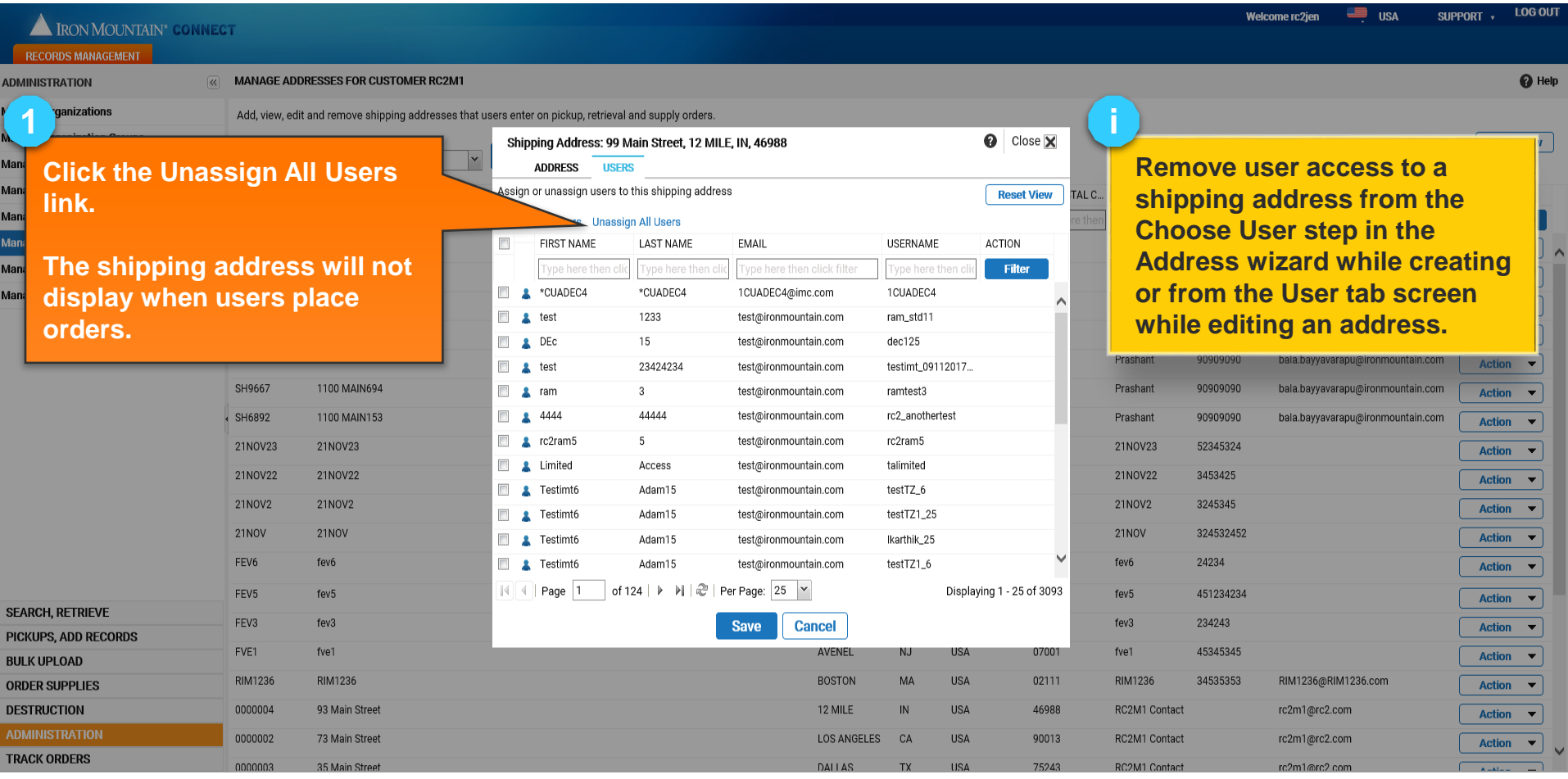

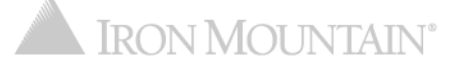

### **Enabling Users to Create Shipping Addresses**

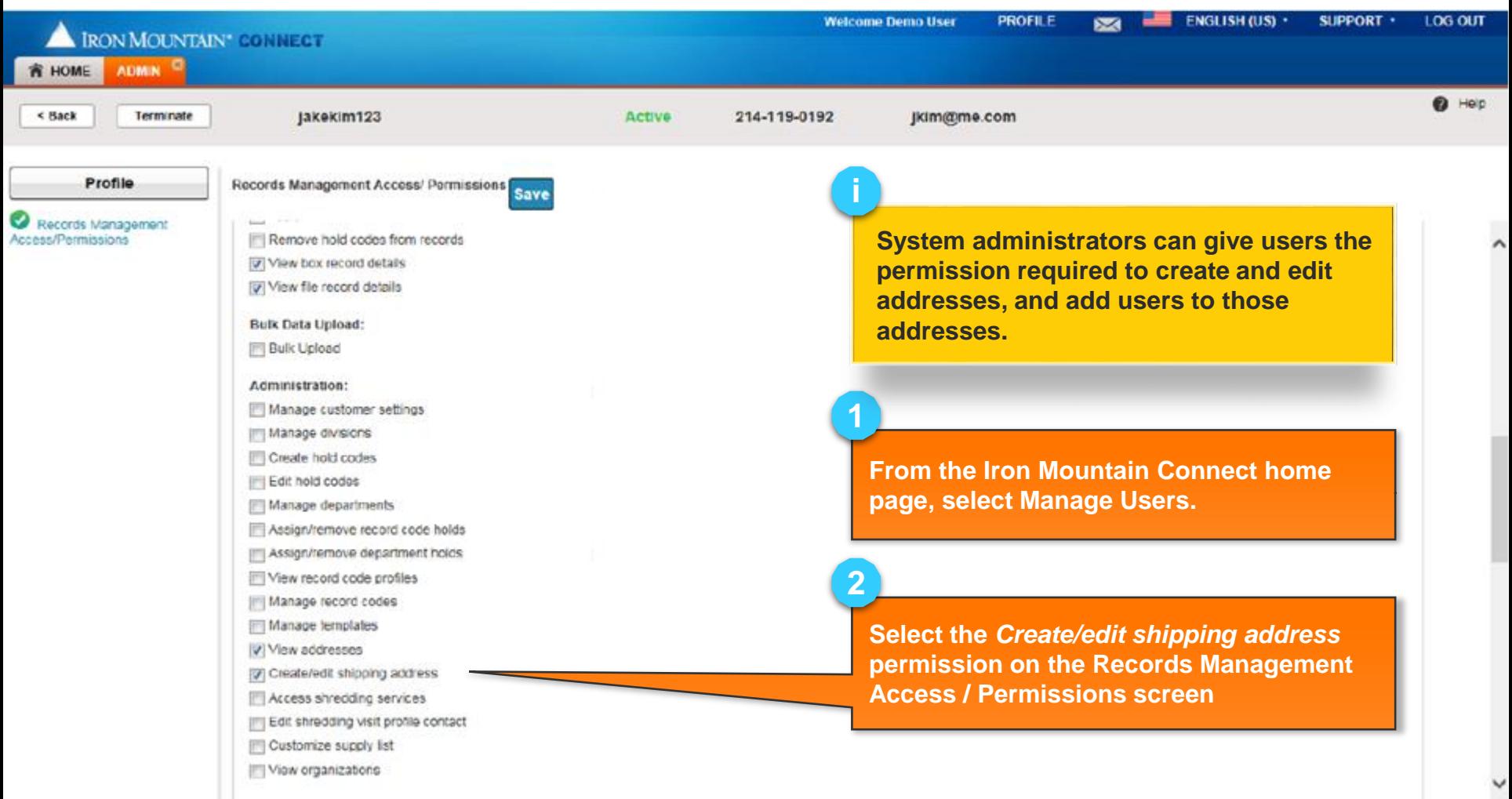

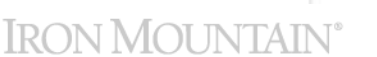

## **Enabling Users to Create Shipping Addresses**

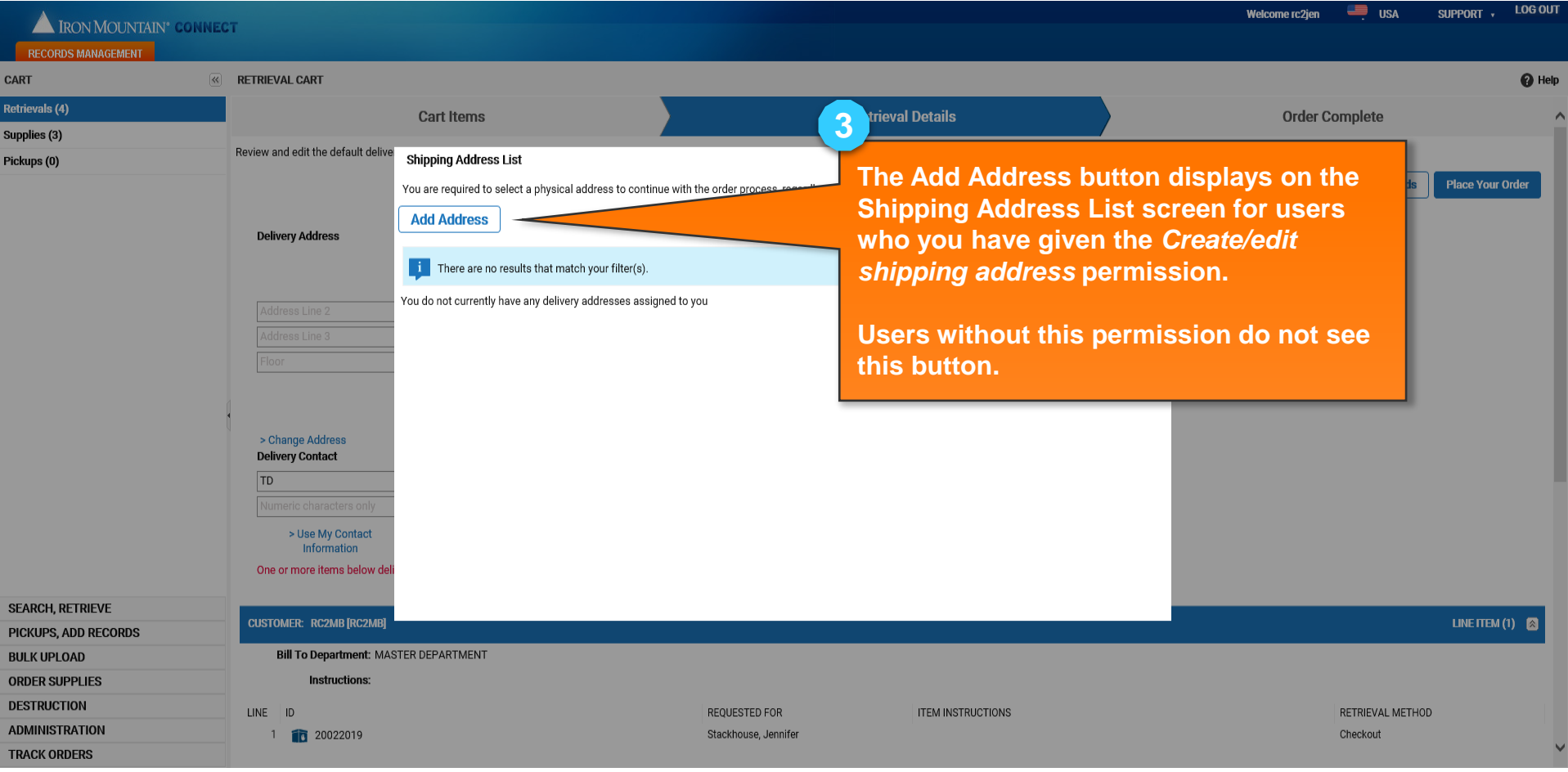

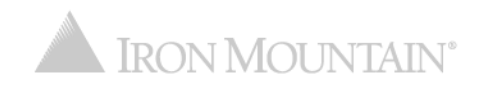